## 20.16 Klasse Screens (gb.qt4)

Die Klasse *Screens* besitzt nur eine Eigenschaft. Mit *Screens.Count* wird die Anzahl der Monitore zurückgegeben, die mit der Grafikkarte Ihres Systems verbunden sind.

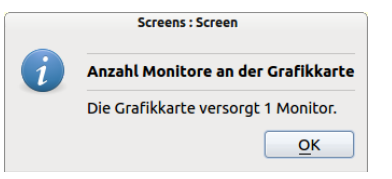

Abbildung 20.16.1: Anzeige der Anzahl von Monitoren an der Grafikkarte

Gut zu wissen, dass Sie mit *Screens [ Index As Integer ] As Screen* ein Screen-Objekt erhalten, das es Ihnen erlaubt, die Bildschirm-Geometrie eines bestimmten Monitors auszulesen. Der Standard-Monitor hat den Index 0:

```
Public Sub btnGetMonitorGeometry_Click()
 Dim sMessage As String
sMessage = "<hr><b>Monitor-Eigenschaften</b><hr>"
sMessage &= "Monitor-Höhe = " & Screens[0].Height & " Pixel"
sMessage &= "<br>>br>Monitor-Breite = " & Screens[0].Width & " Pixel"
  sMessage &= "<br><br>Nutzbare DesktopHöhe = " & Screens[0].AvailableHeight & " Pixel"
sMessage &= "<br>>Soutzbare Desktop-Breite = " & Screens[0].AvailableWidth & " Pixel<br>>South
  sMessage &= "<br>Auflösung = " & Desktop.Resolution & " DPI <hr>"
    Message.Info(sMessage)
' Alternativer Quelltext:
   ' sMessage = "<hr><b>Standard-Monitor-Eigenschaften</b><hr>"
    ' sMessage &= "MonitorHöhe = " & Screen.Height & " Pixel"
    ' sMessage &= "<br>MonitorBreite = " & Screen.Width & " Pixel"
    ' sMessage &= "<br>Auflösung = " & Desktop.Resolution & " DPI <hr>"
  ' sMessage \&= "Nutzbare Desktop-Höhe = " \& Screens[0].AvailableHeight \& " Pixel"
  \begin{array}{lclcl} \texttt{SMessage} & = & \texttt{Sifferential} & = & \texttt{S†} \\ \texttt{SMessage} & = & \texttt{SExample} & \texttt{SObject} \\ \texttt{SMessage} & = & \texttt{SObject} & = & \texttt{SObject} \\ \texttt{SImage} & = & \texttt{SObject} & = & \texttt{SObject} \\ \texttt{SImage} & = & \texttt{SObject} & = & \texttt{SObject} \\ \texttt{SImage} & = & \texttt{SObject} & = & \texttt{SObject} \\ \texttt{SImage} & = & \texttt{SObject} & = & \texttt{SObject} \\ \texttt{SImage} & = & \texttt{SObject} &  ' Message.Info(sMessage)
End ' btnGetMonitorGeometry Click()
                  Screens - Screen
```
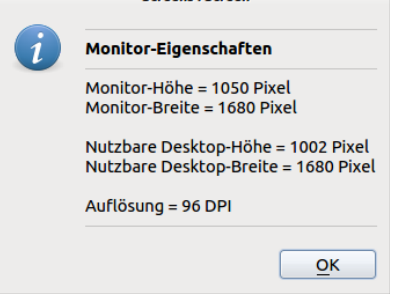

Abbildung 20.16.2: Anzeige ausgewählter Monitor-Eigenschaften

Mit der folgenden Prozedur erhalten Sie Angaben zu ausgewählten Eigenschaften der Monitore, wenn mehrere Monitore an der gleichen Grafikkarte angeschlossen sind. Achten Sie besonders auf die blau unterlegten Abschnitte im Quelltext, der noch um weitere Eigenschaften für k Monitore erweitert werden kann:

```
Public Sub btnGetMonitorGeometry_Click()
   Dim iCount As Integer
   Dim sMessage As String
   Dim hScreen As Screen
 sMessage = "<hr>>>Monitor-Eigenschaften</b>>>>>>
       For Each hScreen In Screens
        sMessage \&= "Höhe Monitor " \& Str(iCount + 1) \& " = " \& Screens[iCount].Height \& " Pixel"
                sMessage &= "<br>Breite Monitor " & Str(iCount + 1) & " = " & Screens[iCount].Width & " Pixel <hr>"
                Inc iCount
   Next ' hScreen
   Message.Info(sMessage)
```

```
End ' btnGetMonitorGeometry Click()
```
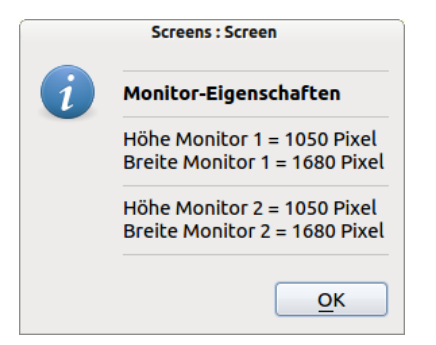

Abbildung 20.16.3: Anzeige ausgewählter Monitor-Eigenschaften für mehrere Monitore